# Polycom VVX Quick Reference Guide

## Warm Transferring Calls

A warm transfer involves speaking with the person to whom you are transferring the call.

- 1. While on a call, press the  $\mathbf \Theta$  button.
- 2. Dial the party to whom you are transferring.
- 3. After speaking with the receiving party, press the  $\bullet$ softkey again to complete the transfer.

## Blind Transferring Calls

A blind transfer involves transferring the call to another number without speaking to the receiving party, regardless of whether or not they answer.

- 1. While on a call, press the **BlindX** softkey.
- 2. Dial the extension or the phone number of the party to whom you are transferring.
- 3. Press the Send softkey to complete the transfer.

### Initiating a Conference Call

- 1. While on a call, press the Conf softkey.
- 2. Call the party you want to add to the conference.
- 3. After they answer, press the Conf softkey to merge the calls.

#### Accessing Call History

Received Calls: Press the Left  $\leftarrow$  navigation key. Missed Calls: Press the Down ↓ navigation key. Placed Calls: Press the Right  $\rightarrow$  navigation key.

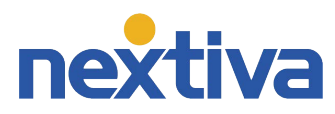

## Checking Voicemail

You must not have a call on the line when attempting to check your voicemail.

- 1. Dial \*86 or press the  $\otimes$  on your phone.
- 2. Enter your voicemail passcode.
- 3. Select the option to listen to new or saved voicemails.

## Checking Voicemail from a Cell Phone

- 1. Call into your phone number, or dial your auto attendant and enter your extension.
- 2. Let the call go to voicemail.
- 3. Interrupt your voicemail greeting by pressing \*
- 4. Enter your voicemail passcode.
- 5. Select the option to listen to new or saved voicemails.

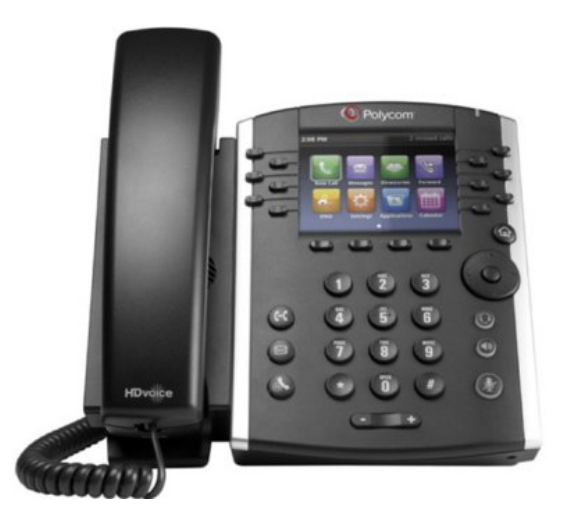